## **ScienceDirect** トランザクションの利用方法

エルゼビア社の ScienceDiret では、図書館が契約していない電子ジャーナルのフルテキストを論文単位で利用することができます。 この利用方法を Pay Per View と呼びます。(エルゼビアでは「トランザクション」と呼ばれています。)

トランザクション方式では、1 論文を閲覧またはダウンロードすることで約 2,000 円~3,000 円が課金されます。費用は図書館が負 担いたしますが、機関ごとに利用件数の制限があり、上限に達すると年度途中であっても利用できなくなります。 次の事項に注意して、必要な論文のみの利用をお願いします。

## 注意事項

(1) トランザクション方式ではフルテキストを画面に表示するだけで課金されますので、まず抄録を読んでから必要な論文 のみご利用ください。 課金単位:・電子ジャーナル…1 論文 ・電子ブック…1 チャプター

- (2) 各ボタンのダブルクリックは絶対にしないでください。2 回分課金されます。
- (3) 後から利用すると思う論文は、印刷するだけでなくデータをご自分のパソコンに保存してください。
- (HTML と PDF のどちらの形式でも、同じ論文で 24 時間以内であれば 1 論文しか課金されない仕組みです。) (4) 購読誌でもすべての年の分が自由に利用できるわけではありません。
- 利用可能年以外で冊子体の所蔵もない場合は、トランザクションでの利用となります。
- 

## トランザクションの利用方法

1. 『PubMed』または『Scopus』の検索結果に表示される<mark>いな噛みな</mark><br>1. 『PubMed』または『Scopus』の検索結果に表示されるいないにTEXT(『大阪歯科大学 FULL TEXT』アイコン)をクリックします。 図書館へ利用登録が完了している場合は「フルテキストを見る」をクリックしてください。

\*冊子体の所蔵やフリーの論文提供サイトを確認することもできます。(①)

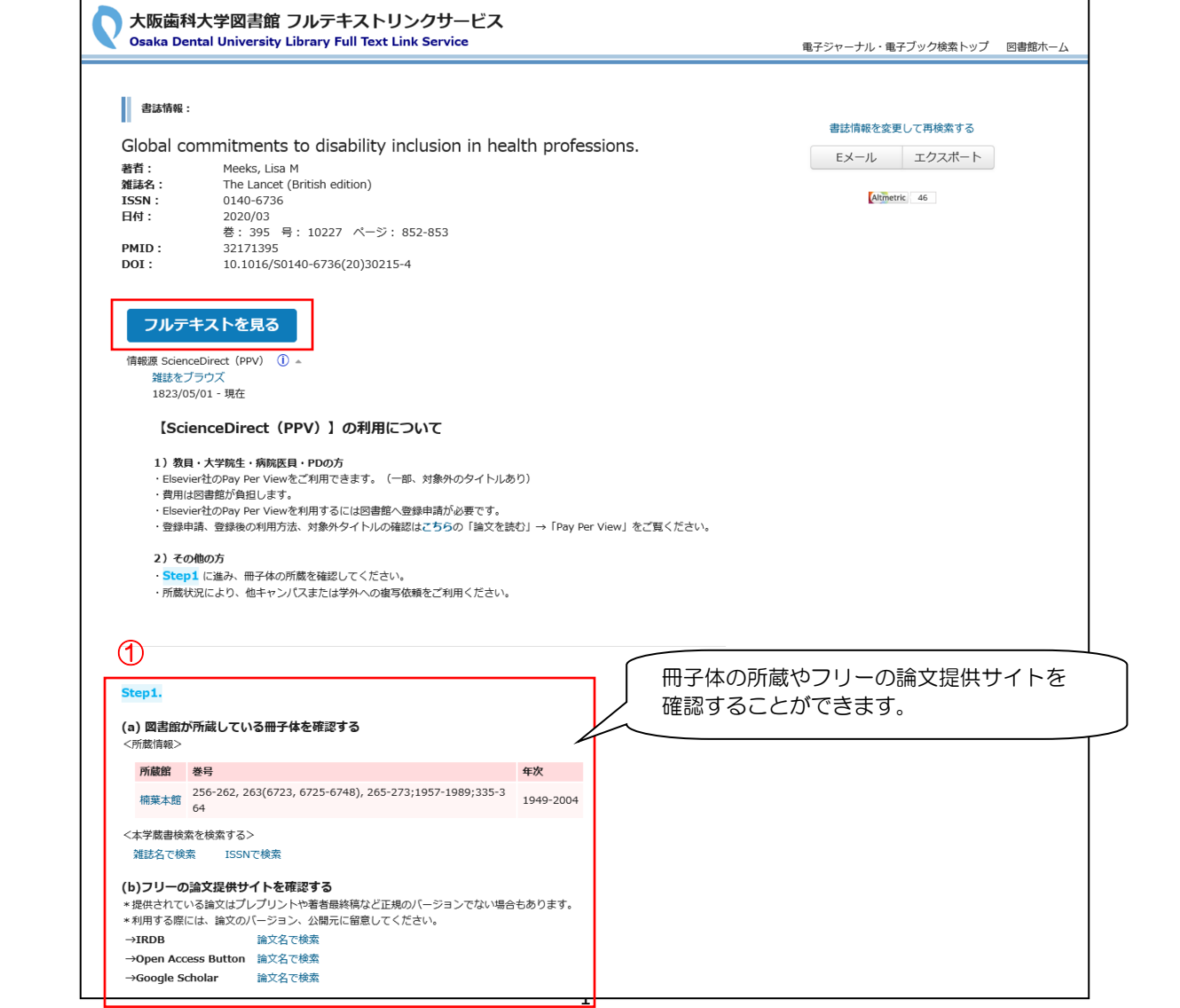

2. 該当論文のページが開きますが、このままでは抄録までしか利用できません。 画面右上の「Sign in」をクリックし、図書館へお知らせいただいたユーザー名とパスワードでサインインしてください。

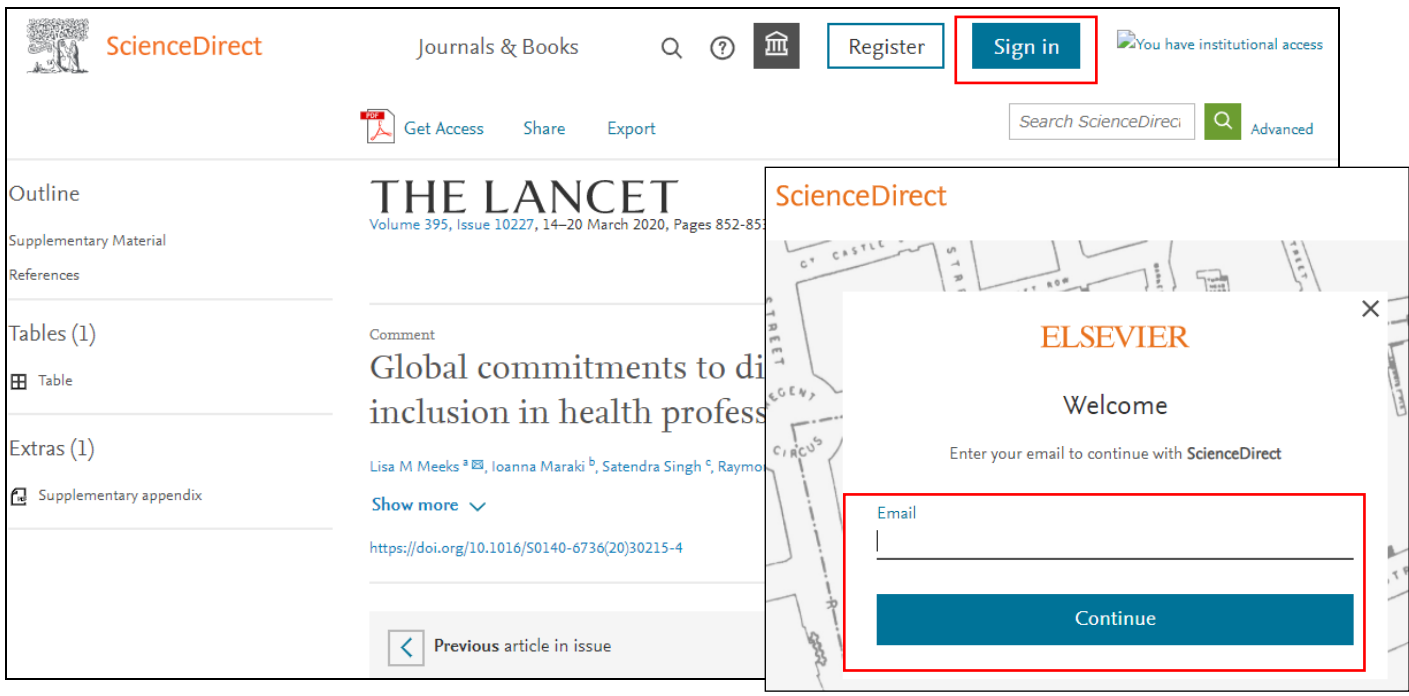

- 3. アカウント名の左横のマークをクリック
	- → 「Change organization」を」クリック後、2 段目の「Osaka Dental University, Transaction」を選択してください。

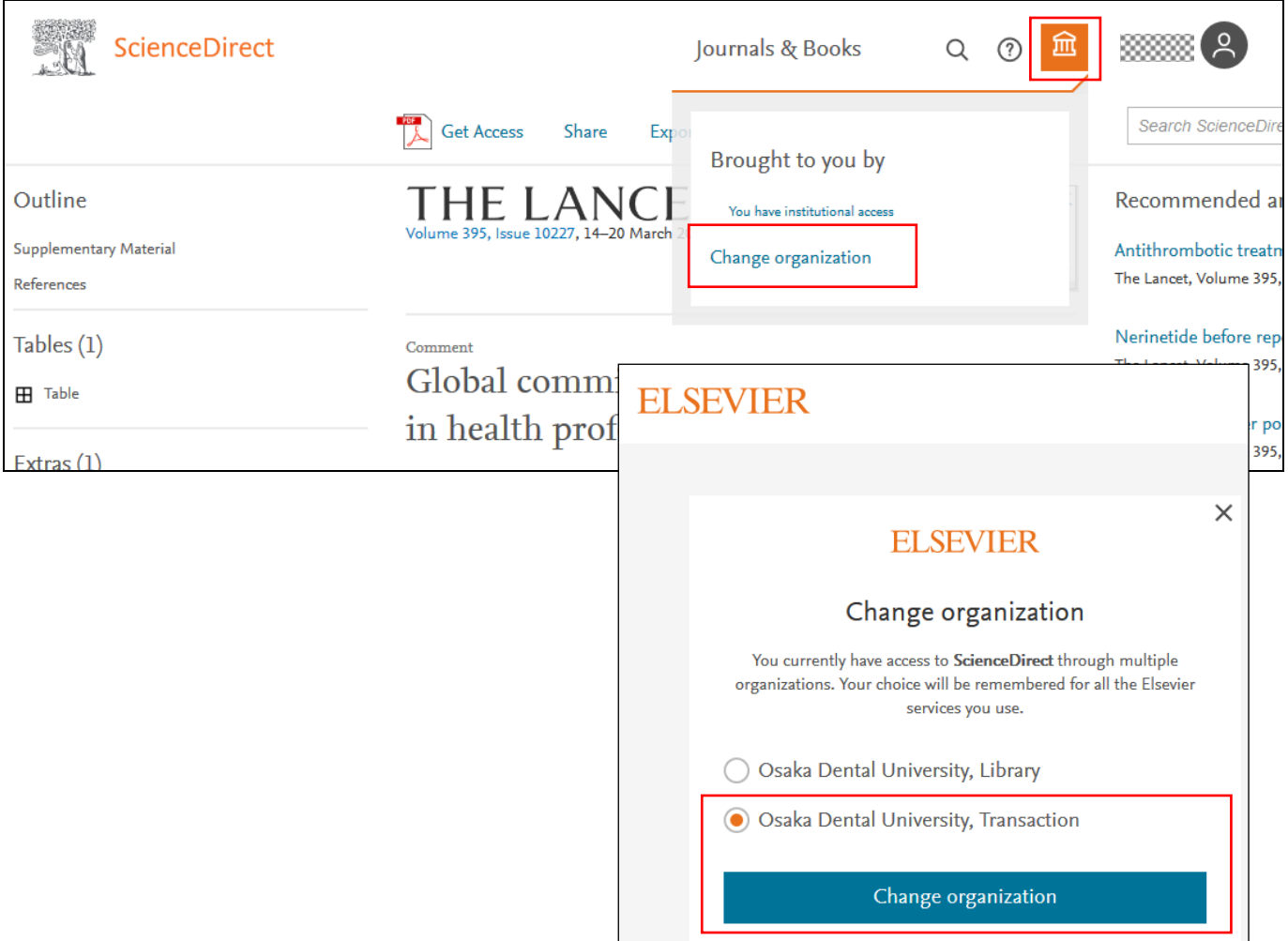

4. 該当論文ページの「Download PFD」をクリックしてフルテキストを入手してください。

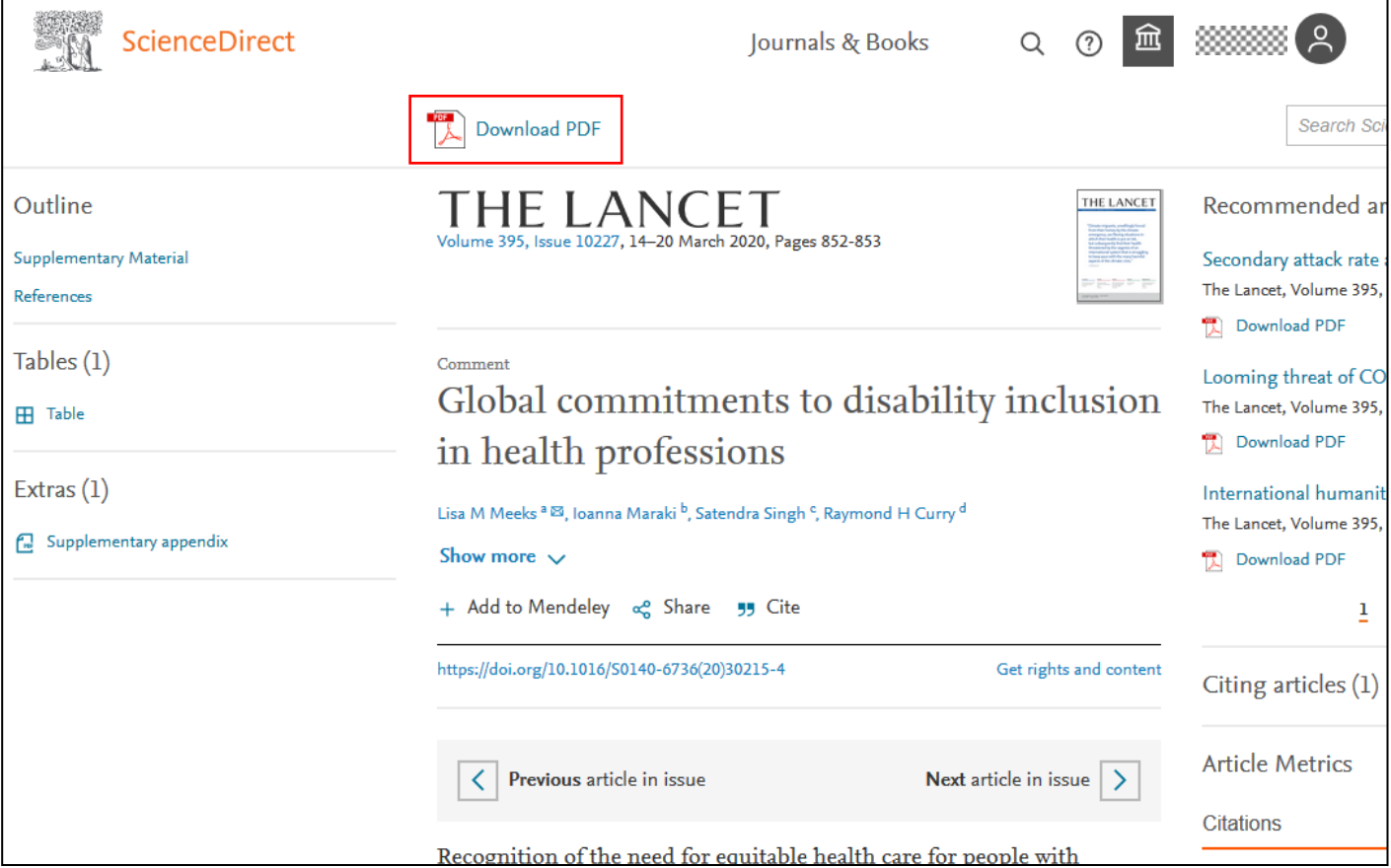

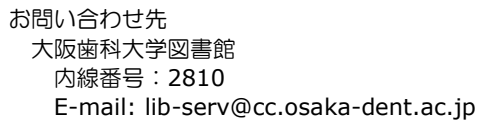